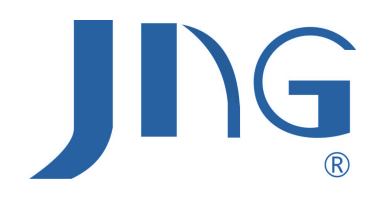

**JNG 194E-9S4**

Medidor multi função

Manual de Instruções

- 1. Sumário
- 2. Aplicações típicas
- 3. Funções
- 4. Definição de quantidades de medição
- 5. Introdução de operação
- 6. Protocolo de comunicação
- 7. Dimensões
- 8. Conexão de comunicação

### 1. Sumário

O medidor JNG 194E-9S4 é um medidor multifunção ideal para monitoramento de qualidade das fontes de energia. Ele mede corrente, tensão, freqüência, energia ativa, energia reativa, energia aparente, fator de potência entre outros, ao mesmo tempo. O medidor também tem a função de converter todos os parâmetros medidos em 4 linhas simulador de saída ou 2 linhas de pulsos de a saída.Pode ser utilizado para detecção e distribuição de transformadores, grupo de geração de energia, banco de capacitor, eletromotores e para mostrar/ monitorar a rede de energia e automatização de sistemas de controle. O medidor JNG 194E-9S4 também pode ser utilizado para automatização de fábrica e automação de construções, medindo todos os parâmetros de energia.Pode facilmente medir o fornecimento de energia para a indústria e armazenar estes dados, Necessário apenas adicionar um controle de central de comunicação com base em um computador pessoal (IPC) para estabilizar o sistema de monitoramento.

 O medidor pode substituir a maioria dos medidores analógicos e digitais tradicionais (ex: amperímetro, voltímetro, frequencímetro, cosfímetro) reduzindo assim o custo do sistema, facilitando a montagem e cabeamento além de maior confiabilidade do sistema.Multi medidores possuem uma porta serial RS 485, permitindo a conexão com redes de computadores, O medidor adota a comunicação Modbus para facilitar a programação dos computadores e leitura de dados.

# 2. Aplicações típicas

Medir todos os parâmetros de energia

Medir e controlar demanda máxima, fator de energia etc.

Medição energética

Substituir medidores trifásicos e transmissores de energia trifásicos

detecção de transformadores, grupo gerador de energia, banco de capacitor, eletromotores entre outros

Sistemas de baixa tensão e média tensão

Fabricante SCADA, EMS e DCS

Aplicação industrial e comercial

## 3. Funções

- Parametros de medição Tensão da Fase: Ua, Ub, Uc ( 4 cabos, 3 sistemas) Tensão da linha: Uab, Ucb ( 3 cabos, 2 sistemas) Corrente: Ia, Ib, Ic Energia ativa: Pa,Pb,Pc, Psum(energia ativa de cada fase e total de energia ativa) Força reativa: Qa, Qb, Qc, Qsum (energia reativa de cada fase e total de energia reativa) Energia aparente: Sa, Sb, Sc, Ssum ( energia aparente de cada fase e total de energia aparente) Fator de energia: Pfa, Pfb, Pfc, Pf ( medição de fator de energia em cada fase e média do fator de energia) Frequencia: F

- Medições de enrgia

 Energia ativa: +WH, -WH ( importa – e exporta energia ativa) Energia reativa: +varH, - varH ( importa- e exporta energia reativa)

- Saída pulso (selecionável) simula saída ou pulso de saída 2 linhas pulso de saída isolado por componente optico A resistencia de pull-up (puxar para cima) do componente optico: R=Vcc/5mA, Vcc =5V/12V/24V

- Saída simulada (selecionável) simula saída ou pulso de saída 4 linhas simulada saída por componente optico Primeira saída: Ua, Ia, Pa, Qa, Pfa, Pfaverage Segunda saída: : Ub、Ib、Pb、Qb、PFb、P(total)、Ia Terceira saída: Uc、Ic、Pc、Qc、PFc、Q(total)、F、PF Quarta saída: Ub、Ib、Pc、Qc、PFc、Q(total)、F、Pfaverage Sem saída para cada fase. Fator de energia e energia reativa quando conexão 4 cabos, 3 sistemas, saída de todos os parâmetros para outros tipos.

- Modos de medição

 Modos: 3 fases/ 3 linhas, 3 fases/ 4 linhas ou fase simples e 2 linhas Relação PT :1 ~ 5000 ( transformador de energia) Relação CT : 1 ~ 5000 (transformador de corrente)

- Display

 LED vermelho, 5 números arábicos em cada linha, 3 linhas Modelo de display ajustado para manual ou auto-scan

- Portas de comunicação 1 porta : RS485 ou RS 232 Protocolo MODBUS (modelo RTU)

 Taxa de transmissão: 1.2k/2.4k/4.8k/9.6k/19.2k Endereço: 1~254

## 4. Definição de quantidade de medição

#### 1. Referencia de normas

 Parâmegros básicos: GB/T13850-1998 (IEC688-1992) Energia ativa: GB/T17215-2002 (IEC61036:2000) Energia reativa: GB/T17882-1999 (IEC61268:1995)

#### 2.Requerimentos de precisão

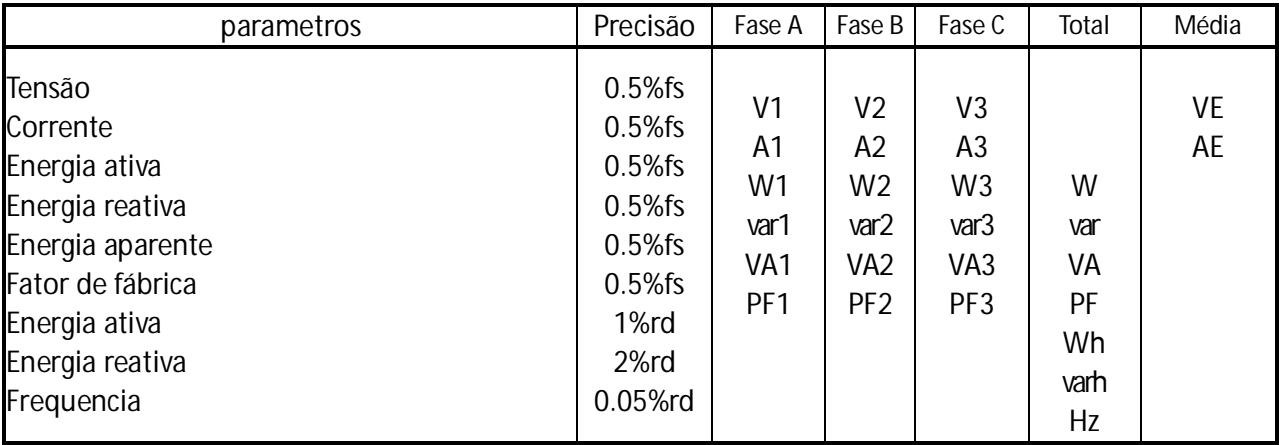

#### 3. Entrada

Tensão: Tensão de referencia 220V (57.7V/100V/380V) Corrente:Corrente avaliada 5A (1A) Potencia: MAX 6500 (W/var/VA) Frequencia: 45-65 Hz

4. Carga Tensão <1VA/fase(Un=220V) Corrente: <0.5VA/fase(I<sub>n</sub>=5A)

5. Sobrecarga Corrente : 1.2 × In continua; 10×In por 10s Tensão: 1.2 × Un continua ; 2× Un por 10s

6. Isolação IEC 688 / IEC 255-3 ( 1989 ) 2kV AC rms 1min, para entrada e saída e caixa partes energizadas.

7. Compatibilidade Eletromagnética Teste de imunidade a descargas eletrostáticas: IEC-61000-4-2 class 4; Teste de queima passageira: IEC61000-4-4 class 3 Teste de imunidade : IEC61000-4-5 class 4 Teste de queda e interrupção passageira e mudança de tensão anti esmagamento: IEC 61000-4-11

8. Condições climáticas Range de temperatura -20℃~+60℃ Umidade relativa: RH 20%~95%(sem orvalho)

9. Proteção contra penetração de pó e água Placa: IP52

10. Condição de armazenagem variação de temperatura: -25℃~+70℃ Umidade relativa RH 20%~95%

11. Suprimento de energia AC 80-270V, 45-65Hz, DC 80-380V DC 20-60V (selecionável) consumo:≤6w

12. Dimensões externas Comprimento x largura x altura : 96mm×96mm×88mm

# 5. Instrução de operação

5.1 display

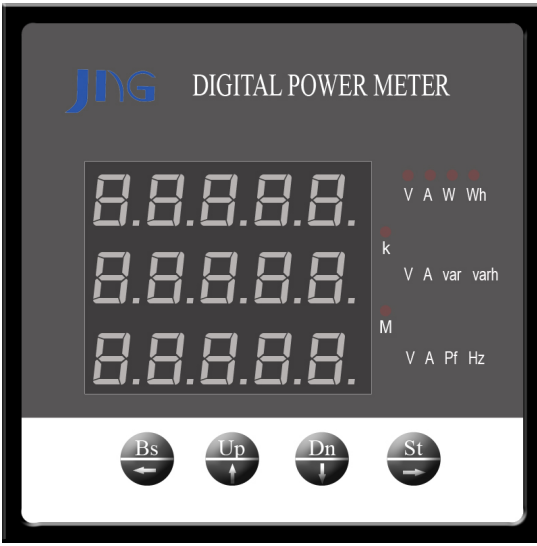

5.2 Introdução ao Teclado e display.

1) Botões do teclado:

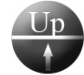

 Botão cima: Voltar a tela precedente, sob as condições de ajuste,escolhe a opção precedente do valor imputado, aumento de valores.

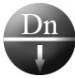

 Botão baixo: Próxima tela sob as condições de ajuste, escolhe a próxima opção, em relação ao valor imputado, significa diminuição de valor.

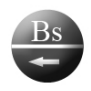

Botão retorno, significa retornar ao menu precedente e salvar os ajustes

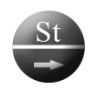

Botão avanço, significa habilitar o menu para edição, sob condição de ajuste, disponibiliza o cursor

para o próximo caractere ou próxima opção no menu.

2) luz indicadora:

"k": unidade kilo, em valores numéricos reais é 1000x valor mostrado.

"M" unidade milhão, o valor numérico real é 10°×do valor mostrado

Outra instância é a luz indicadora da unidade para parâmetro elétrico. Ao acender para a unidade de parâmetro sem eletricidade.

#### 5.3 Operação do display

 Depois de ligar, passado a inicialização e a checagem automática, a tela irá mostrar o teste elétrico. O valor do teste elétrico pode ser escolhido em modo automático e modo manual. Quando estiver em modo manual, aperte o botão UP (cima) ou DN (baixo) para trocar a tela, a ordem de troca é : tensão trifásico → corrente trifásico → ativo total, total reativo e energia média→ freqüência → importar energia ativa → exportar energia ativa → importar energia reativa  $\rightarrow$ exportar energia reativa  $\rightarrow$  tensão trifásico  $\rightarrow$  .....

#### Ajuste de operação

 Você deve ajustar o modo de programação antes de continuar os ajustes de operação. Quando estiver no modo programação, apenas depois de inserir a senha corretamente, o medidor permitirá a programação. Em programação, você tem acesso a todos os parâmetros.

#### 5.4 Modo programação

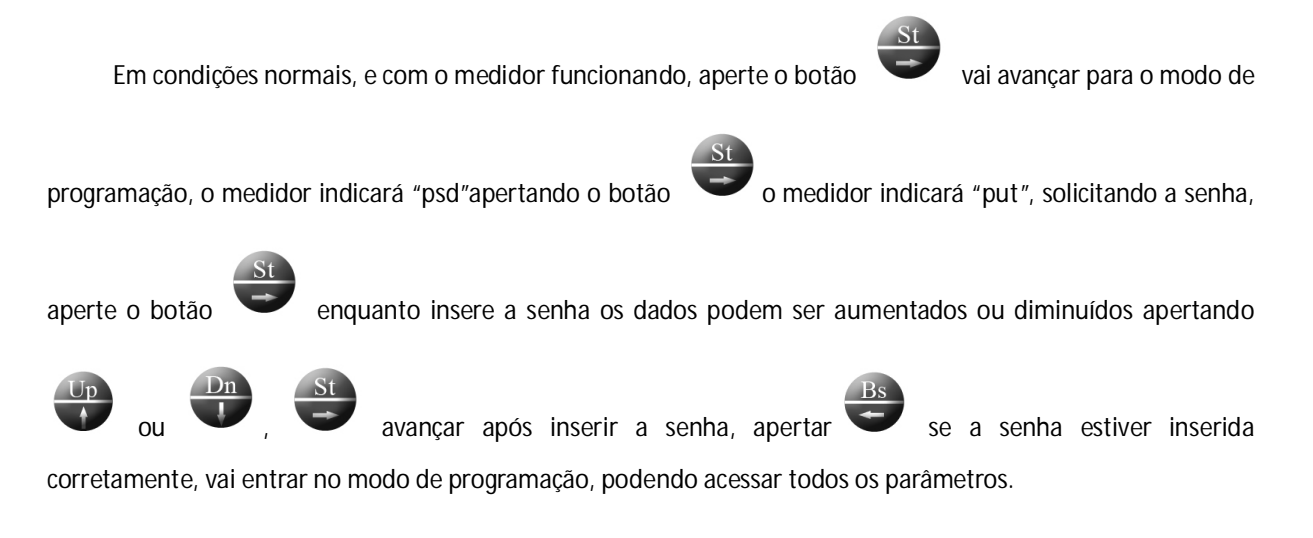

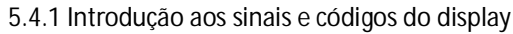

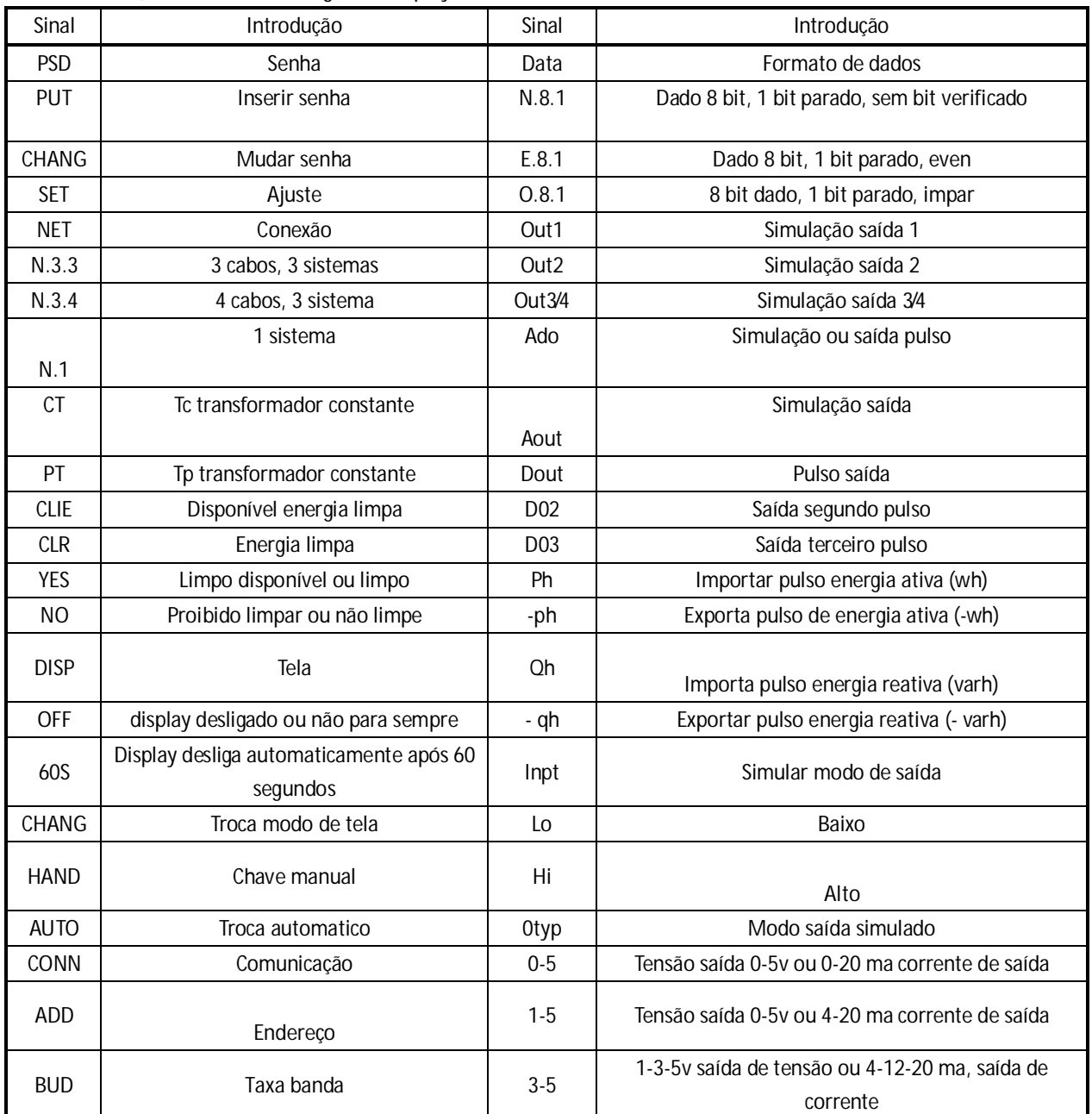

5.4.2

Programando menu de operação vai para próximo nível, este retorna para nível

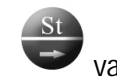

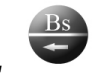

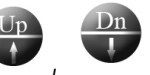

anterior e salva os ajustes,  $\overline{u}$ ,  $\overline{u}$  troca circular do conteúdo no mesmo nível do menu.

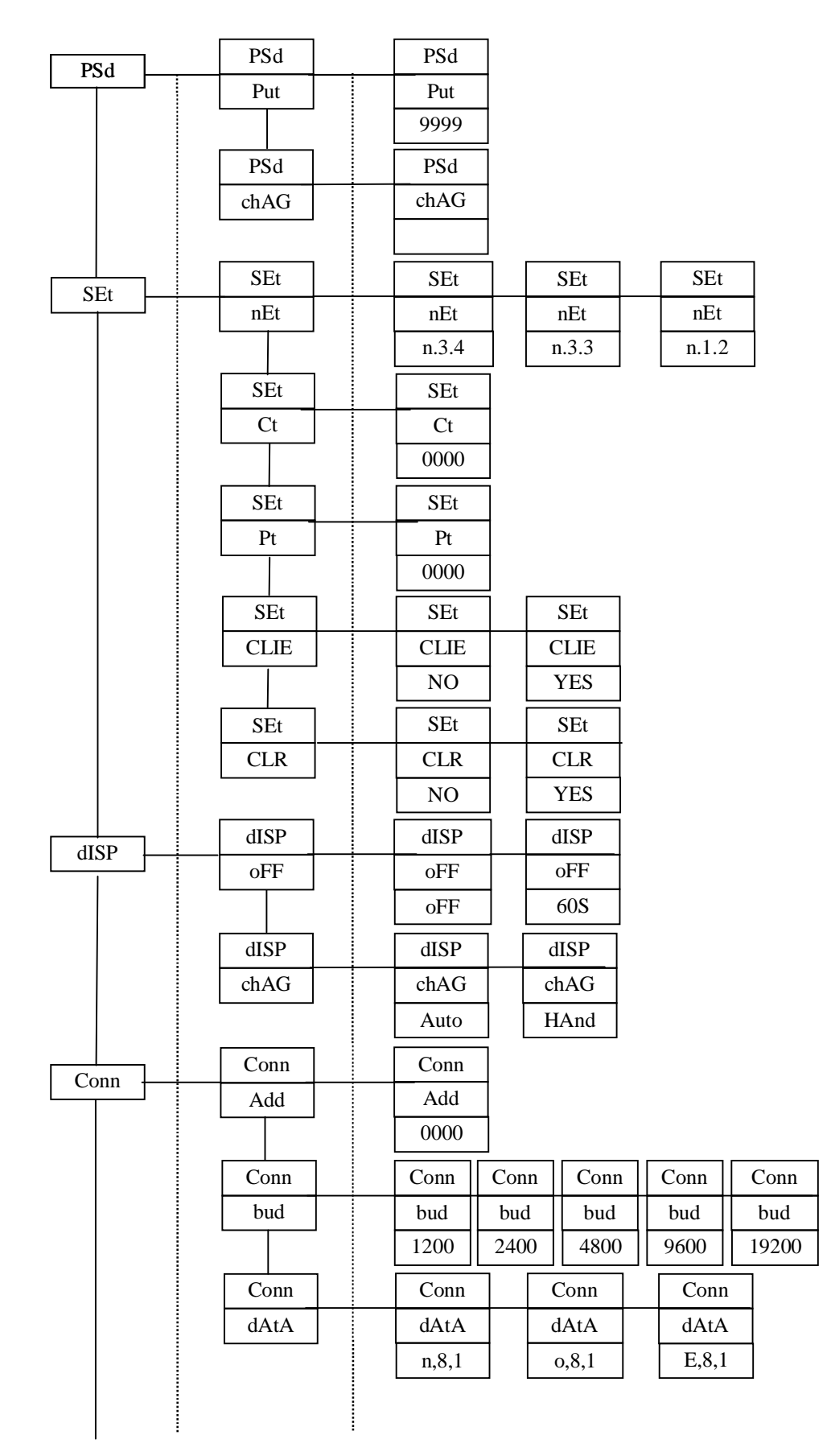

Próxima página

Página anterior

t,

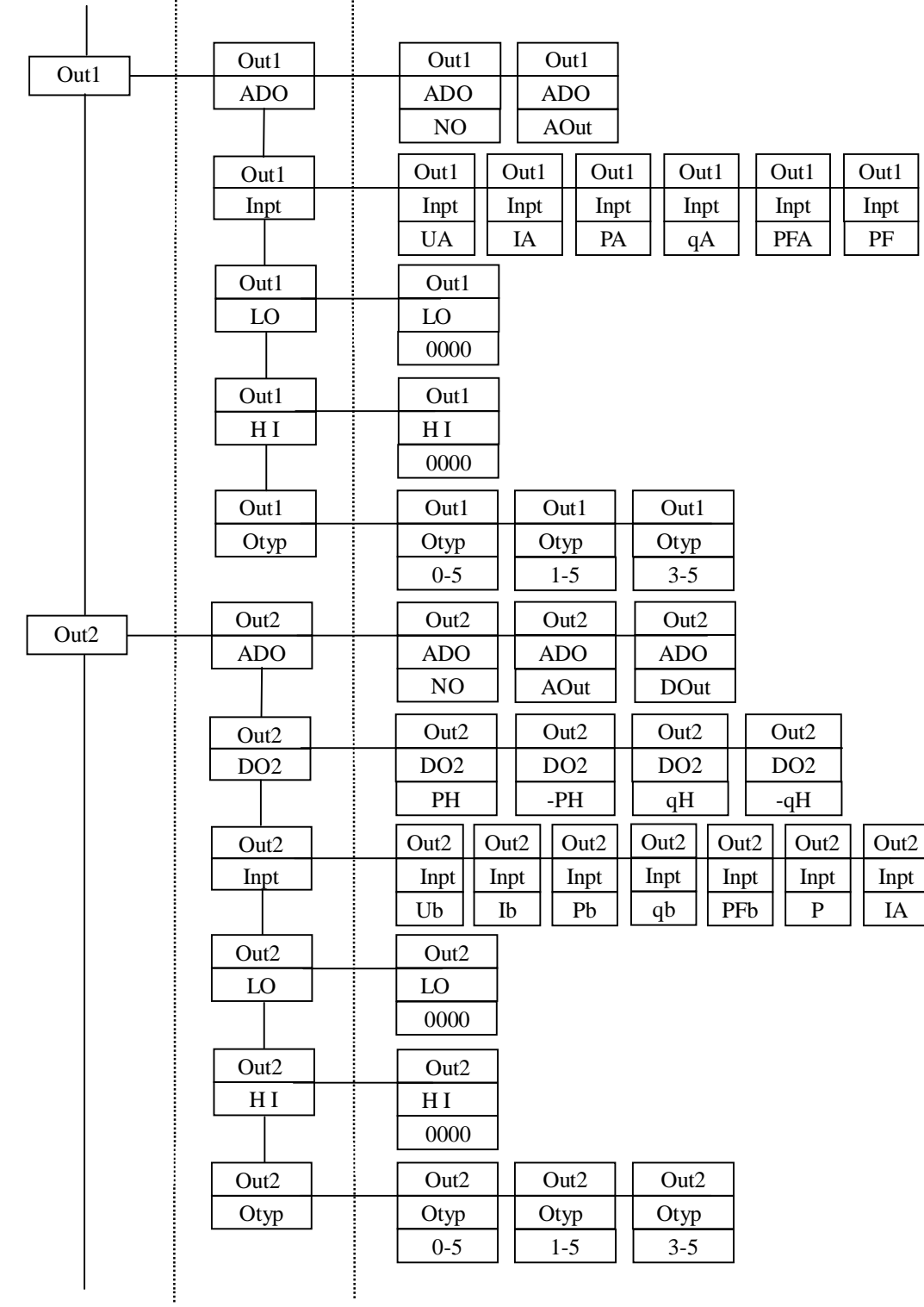

Página anterior

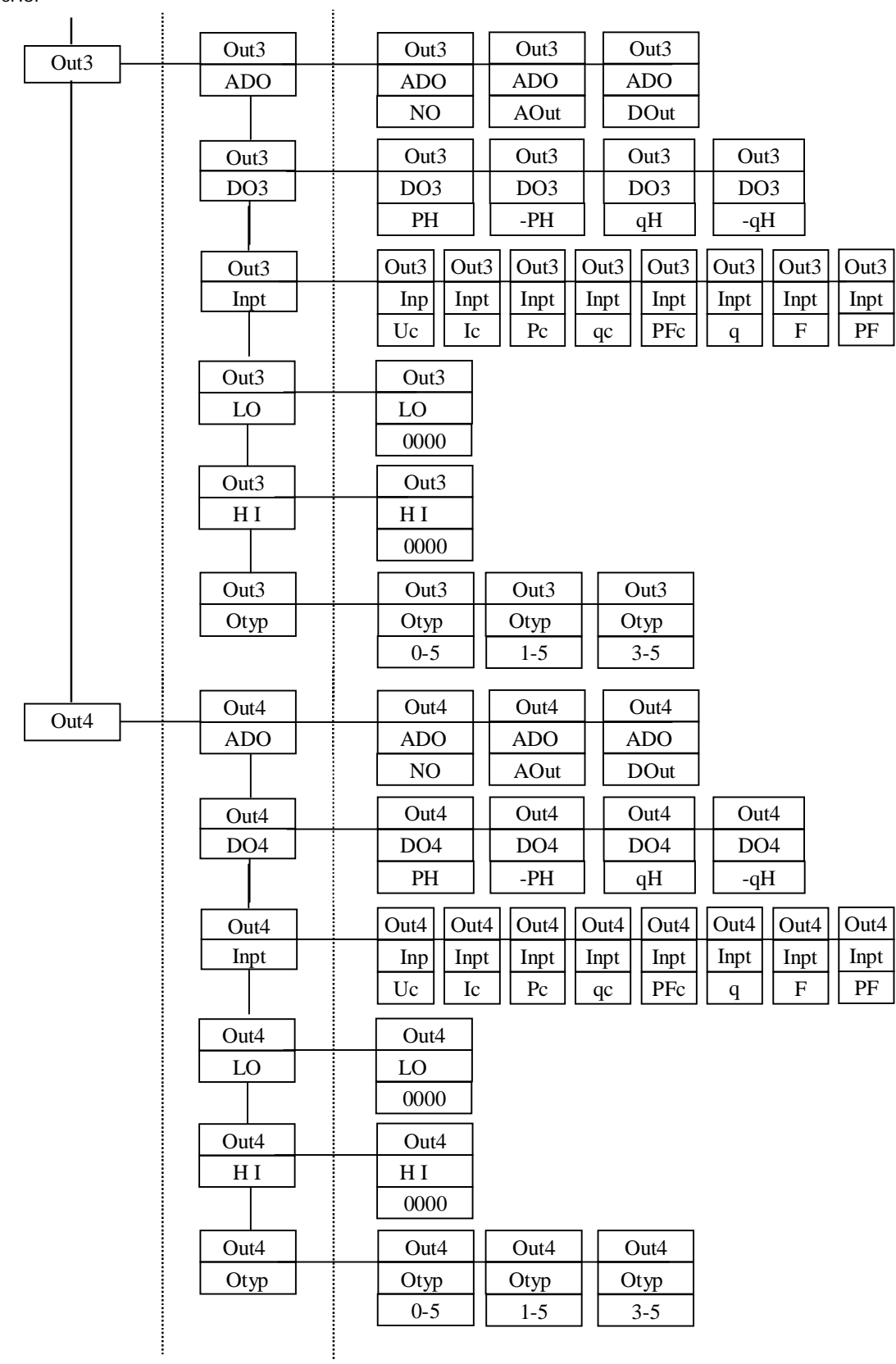

**1st level 2nd level 3rd level** 

## 6. Protocolo de comunicação

#### Avaliação

 O protocolo de comunicação Modbus é largamente utilizado nos padrões de sistemas integrados. Quando uma ordem de comunicação é enviada para o medidor, o equipamento que tiver o endereço correspondente receberá a ordem e ler a informação. Se não exitir erros, o equipamento implementará a tarefa, e retornará o resultado ao emissor, se houver erro, irá retornar um relatório de erros ( Se houver um erro no código verificador CRC16, não haverá retorno de nenhuma informação) ou não retornará nenhuma informação.

Formato de frame comunicação de dados

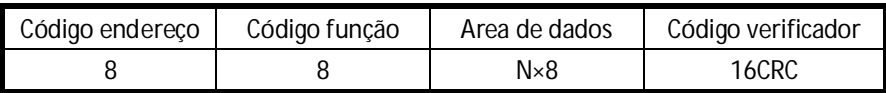

#### Código endereço:

 Código endereço é o primeiro byte (8bits) do frame de informações, de zero a 255. Este byte mostra que o equipamento escravo "slave" qual endereço é ajustado pelo usuário receber a informação do equipamento mestre "máster". Cada equipamento escravo possui endereço único, e apenas o equipamento consistente com o código pode retornar a informação. Quando o equipamento escravo retorna a informação, o código de endereço correspondente indica que a informação vem do equipamento escravo para o endereço correspondente.

### Função código

 A função código do equipamento mestre é usado para avisar o equipamento escravo qual tarefa executar. No equipamento escravo a função código mostra o equipamento escravo que tem que executar a tarefa vindo do máster. O código função do protocolo de comunicação Modbus é de 01H a 7FM, medidores multifunções apenas utilizam parte dele. A seguinte tabela especifica o significado da função de código e operação.

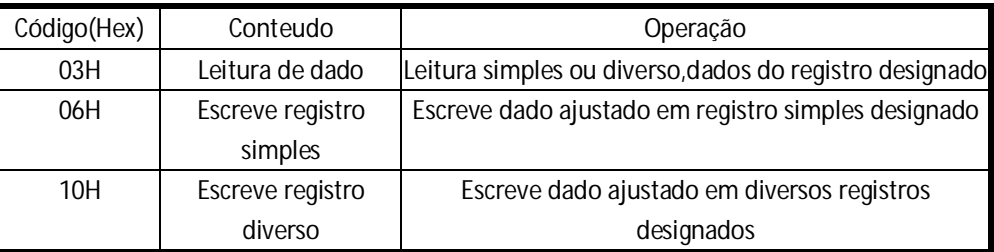

 Se o primeiro bit da função código pertencer ao equipamento 1 ( função código >127), isto mostra que o equipamento escravo não carrega a tarefa ou envia erros. Area de dados

 A área de dados varia em função do código. A área de dados pode ser o valor atual, ponto ajustado, endereço do equipamento máster para escravo, ou do equipamento escravo para o equip.máster. A área de dados inclui informação de qual tarefa o equipamento escravo deve executar ou a informação retornado pelo equipamento escravo. Estas informações podem ser valor, endereço de referencia etc... Por exemplo, se a função código informar o equipamento escravo

para ler o valor de registros contínuos corretos, a área de dados deve incluir endereço de partida e comprimento de leitura. Se função código informar ao equipamento escravo para ajustar o valor de registros contínuos corretos, a área de dados deve incluir estes valores. De acordo com diferentes escravos, o endereço e informação de dados são variados.

#### Código verificador

 O código verificador, pode ser usado para julgar se as informações de erros são pelo máster ou escravo. As vezes por causa de distúrbios por ruídos eletrônicos, as informações são alteradas e transmitidas, com o código verificador se a informação não for consistente com o código calculado na informação recebida, a informação recebida está errada.O código verificador, certifica que o máster ou slave não carrega a tarefa pelo erro de informação, a segurança e eficiência do sistema são melhorados. O código verificador para verificar o sistema é CRC-16.

Os passos para calcular o código CRC:

 Coloque FFFFH em registro de 16 bits, nomeados no registro CRC os primeiros 8 bits de dados são calculados com bits baixos do registro CRC por operação exclusiva, o resultado é colocado no registro CRC.

 O conteúdo do registro é movido sentido direito (para bit baixo), o bit alto é ajustado a zero Se os dados no menor bit é 0, repetir a terceira etapa (mudou-se novamente);. Se o dados no menor bit é 1, registo CRC calcula-exclusivo ou operação com A001 (1010 0000 0000 0001).

 Repita o terceiro eo quarto passo até o passo 8 foi transferida, então, 8 bits dados foi operado.

 Repita o segundo passo para a quinta etapa, fazer a operação do próximo dia 8 bits de dados

Então o resultado no registro CRC é um código CRC. (CRC = código CRC\_L + CRC\_H)

#### Retorno erro de informação

 Se o código CRC da informação recebida estiver errado, o slave/ escravo não irá carregar. O formato de código de erro retornado pelo escravo:

Código de endereço : 1 byte

Código de função: 1 byte ( o bit mais alto é 1)

Código de erro: 1 Byte

Código CRC: 2 bytes

A ordem de erro irá retornar:

Código de função data. O medidor JNG194E-2SY não suporta o código de função data. Erro de endereço data. O endereço data sobrepõem o range do medidor JIN194E-2SY Erro de data: Os dados recebidos pelo máster, sobrepõem o range de dados ao endereço correspondente.

Explicação de comunicação

- Exemplo de comunicação

Exemplo: o endereço salvo é 01, o dado em 3 registros é o mesmo que o dado na próxima tabela, que inicia com endereço 002

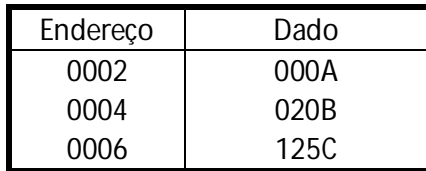

#### Função código 03H registro de leitura

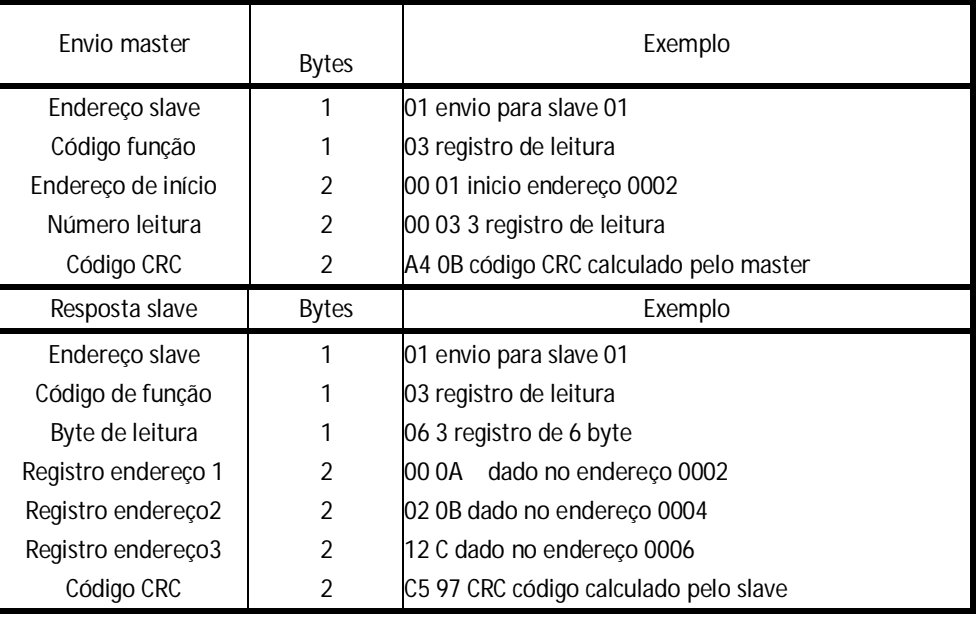

Os dados no registro do slave não se alteram

### Código função 06 ajuste registro simples

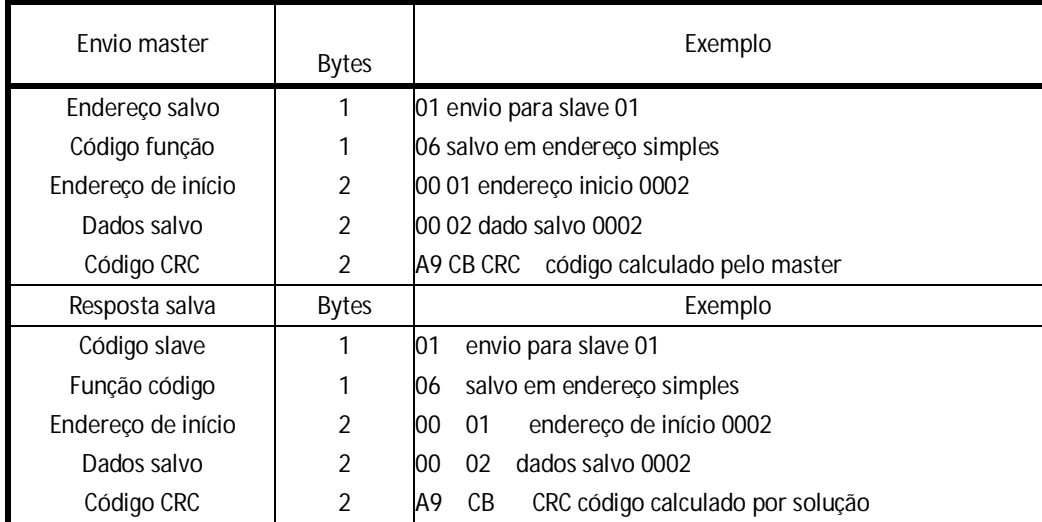

 Os dados no registro de endereço 0002 em substituição aos dados salvos do envio pelo máster, se o slave responde a tarefa e a carrega. Agora os dados no endereço de registro 0002 em

alteração dos dados está na tabela abaixo

| Endereco | Dados |
|----------|-------|
| 0002     | 0002  |
| 0004     | 020B  |
| 0006     | 125C  |

## Código de função 10H dados escritos em registros contínuos

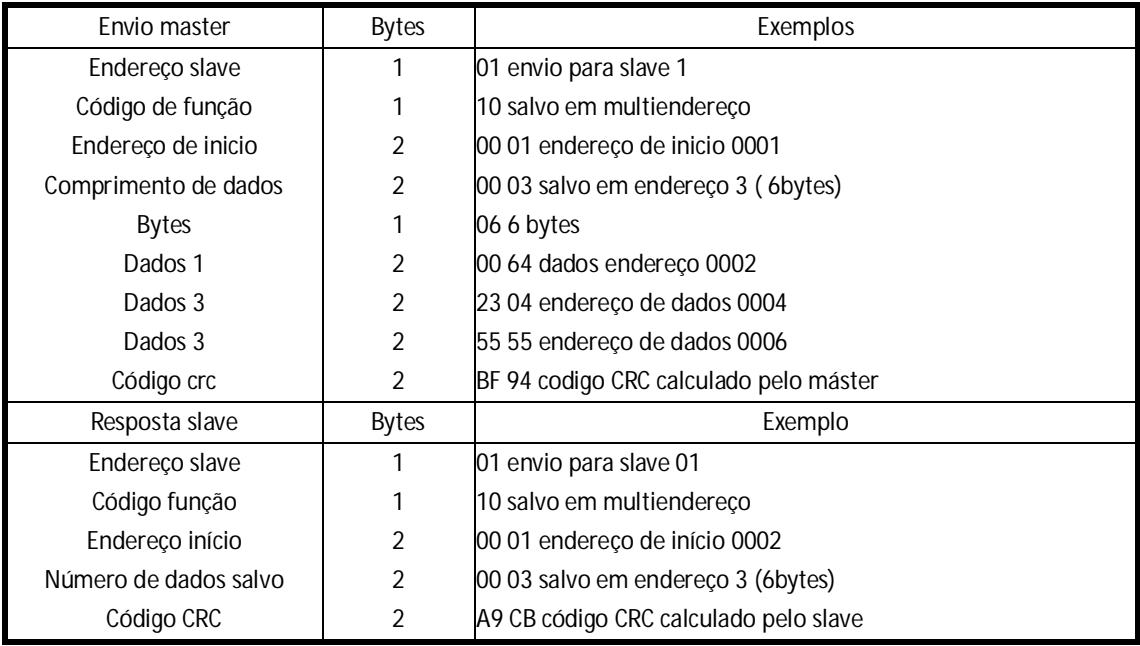

Se o slave carregar a tarefa, os dados são alterados com os dados da próxima tabela

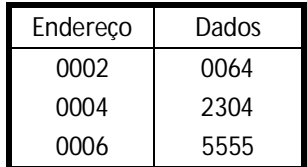

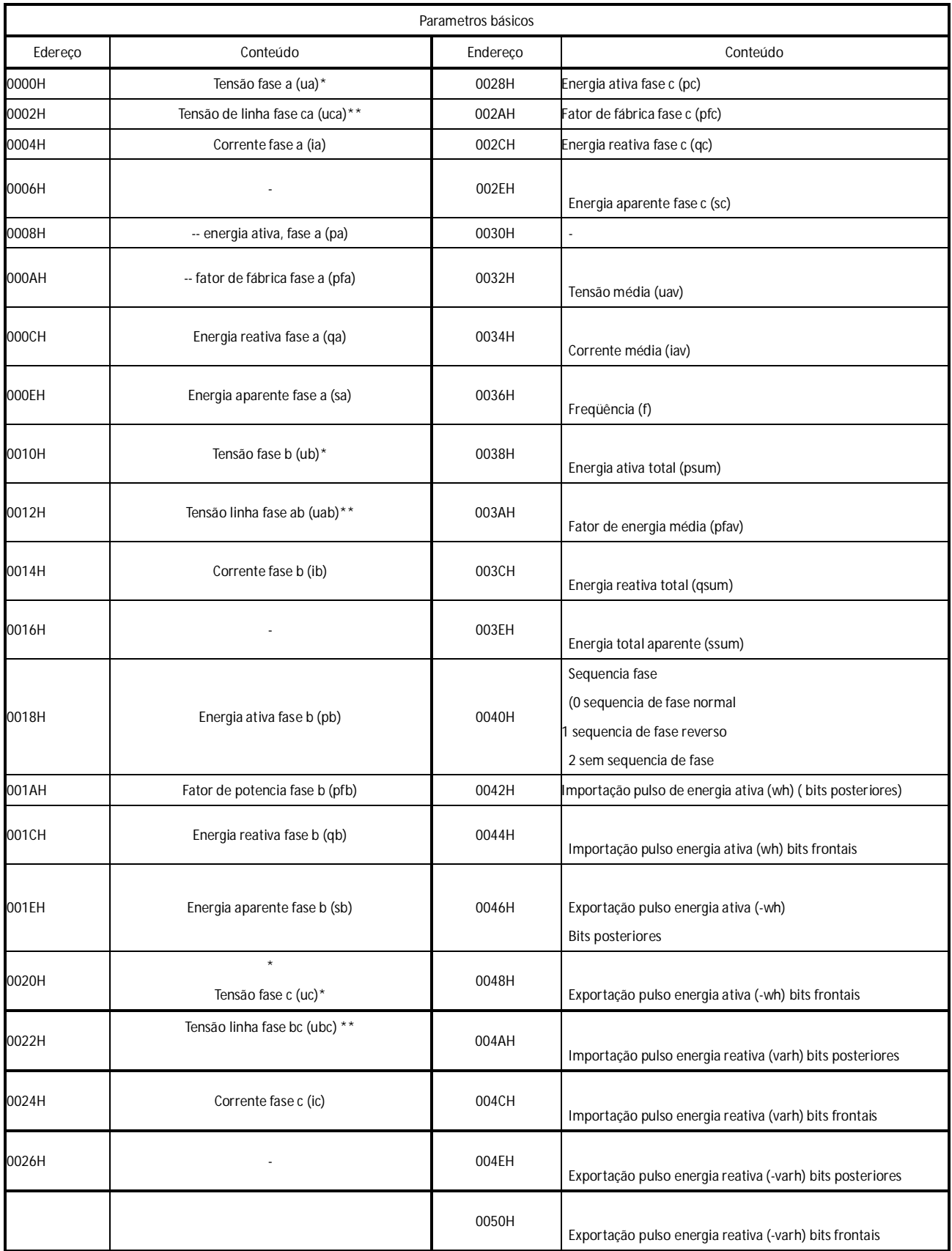

### Leitura de parametros do sistema

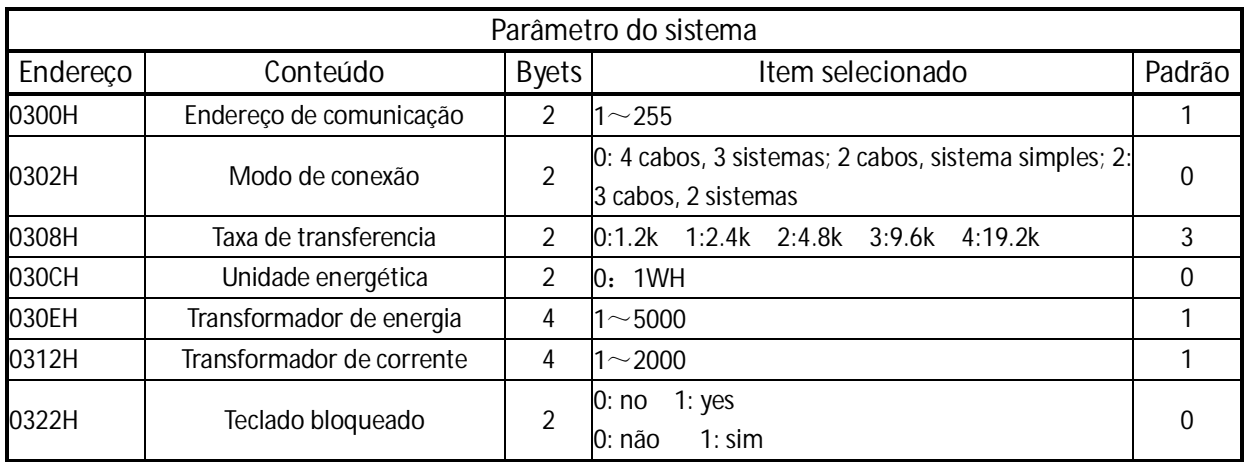

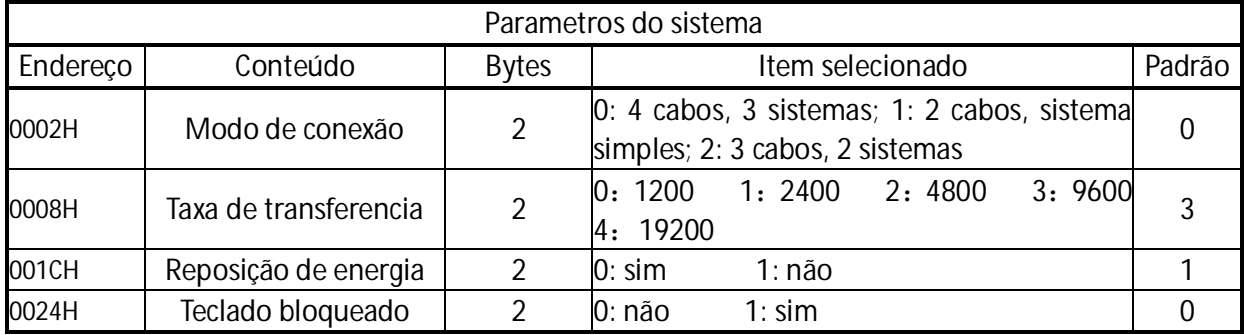

## Ajuste TC/TP relação transformador e dados de energia (bits posteriores)

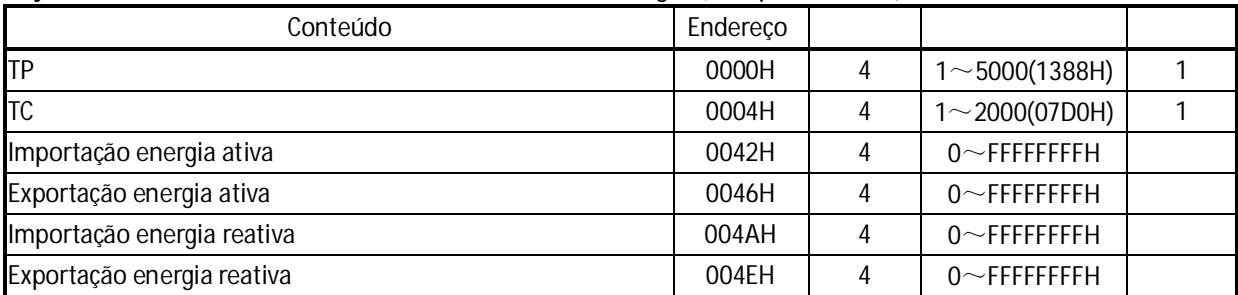

#### Conversão de dados

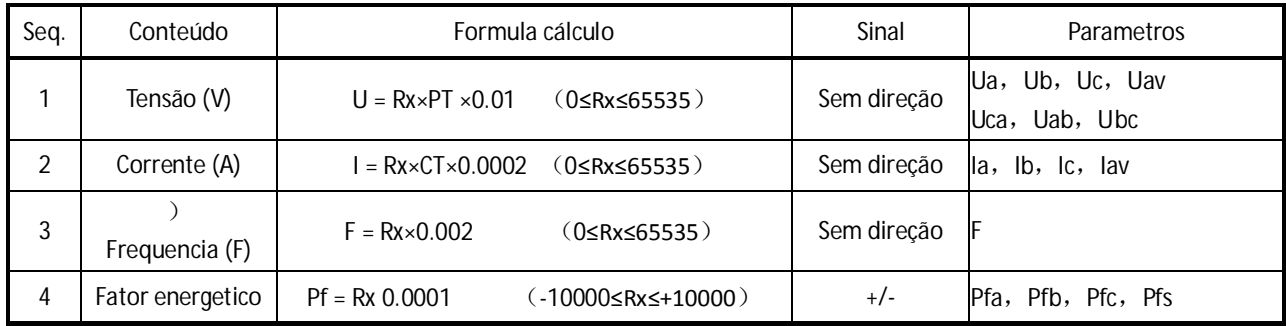

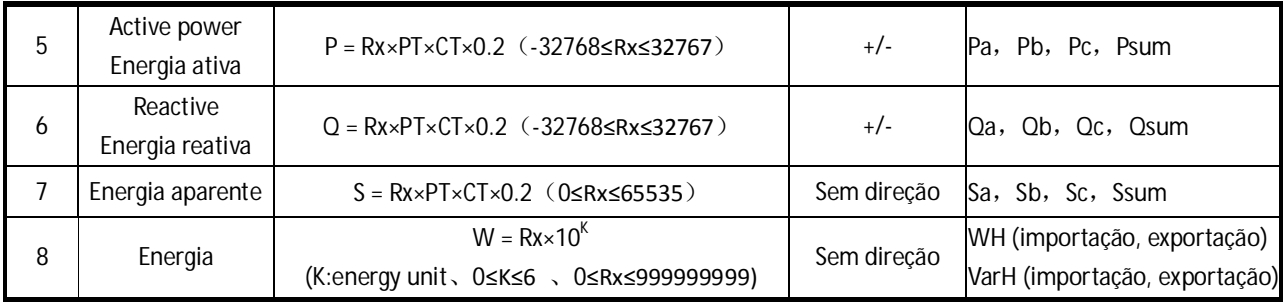

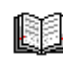

Rx: leitura de dados do registro

TP: relação transformador TP

TC: relaçao transformador TC

16 bits por parâmetro de dados, 2 bytes;

32 bits para dados energia, 4 bytes;

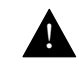

Todos os dados são HEX, o valor atual é calculado por fórmula

Tensão-, corrente-, frequencia-, energia aparente e dados energia são sem direção;

Fator energético-, energia ativa-, energia reativa dados direcionais, o valor (Rx) é negativo quando

o primeiro bit for 1, O valor atual é complementado (todos os bits são invertidos e adicionado 1.

# *7. Dimensões*

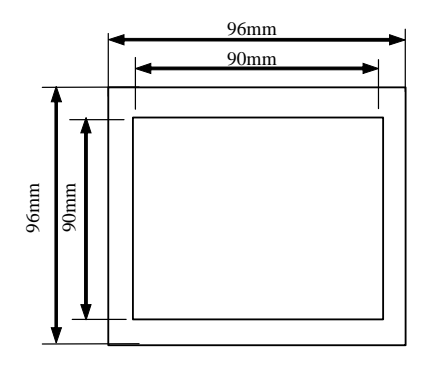

# 8- Conexão de comunicação

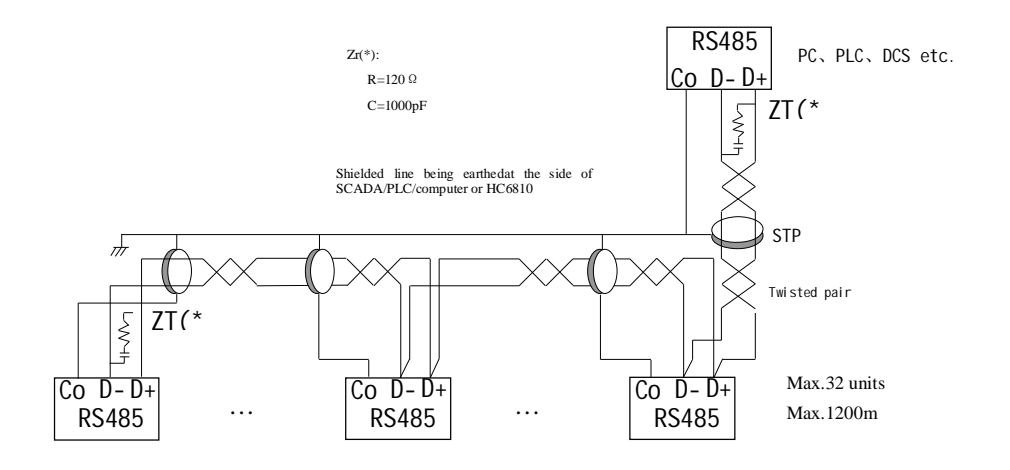

Importado por Joining Comércio Eletro Elétricos CNPJ:03.317.342/0001-28 Fabricado na China